# 接口说明

#### https://api.bjguntong.com

#### 请求头需要设置数据格式为 application/x-www-form-urlencoded

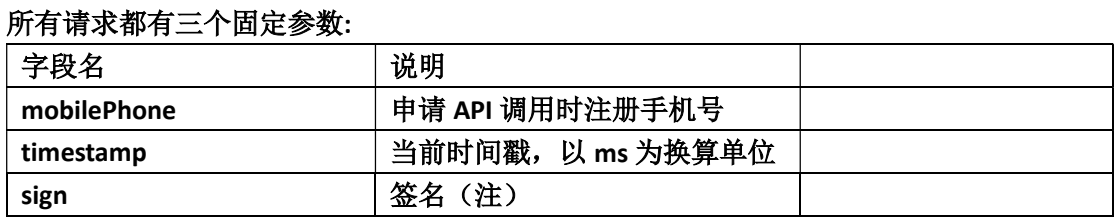

注: 请使用 mobilePhone + apiKey + timestamp 拼接成字符串, 然后进行 MD5 加密。 apiKey 为商户首次申请注册后由美达罗捷提供的开发者秘钥,用来进行 API 调用。加密后 获得的 32 位字符串就是 sign(签名)。

# 1.打印管理

## 1.1 添加打印机

### POST /printer/add

## 传入参数:

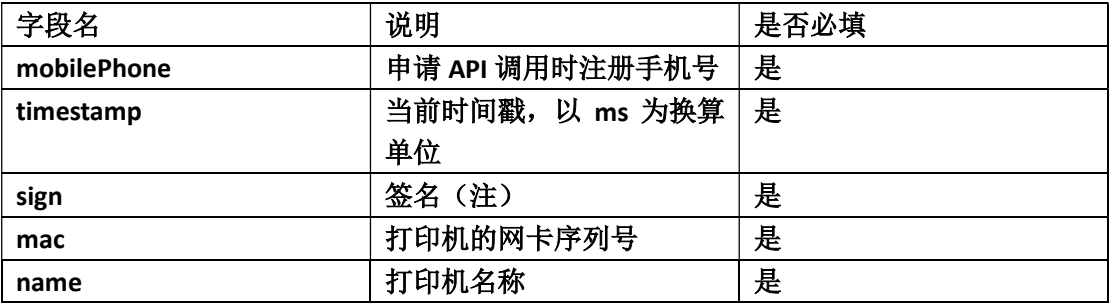

## 返回参数:

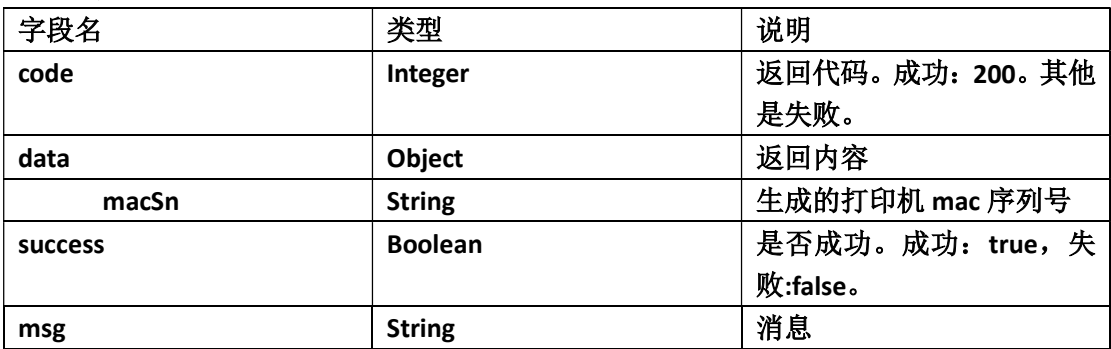

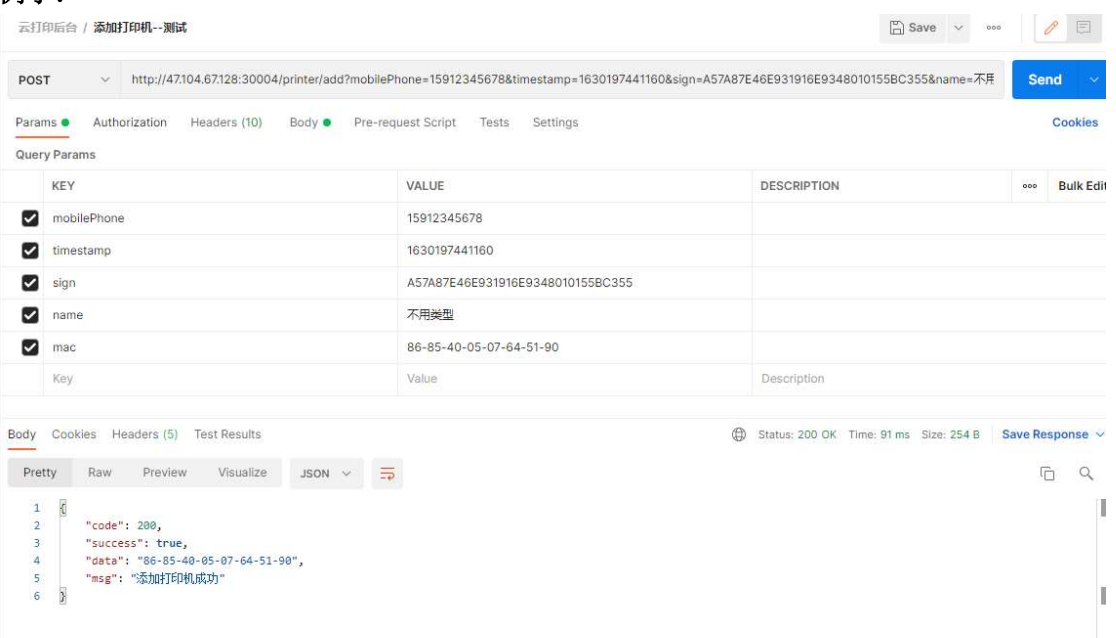

## 1.2 删除打印机

#### POST /printer/delete

## 传入参数:

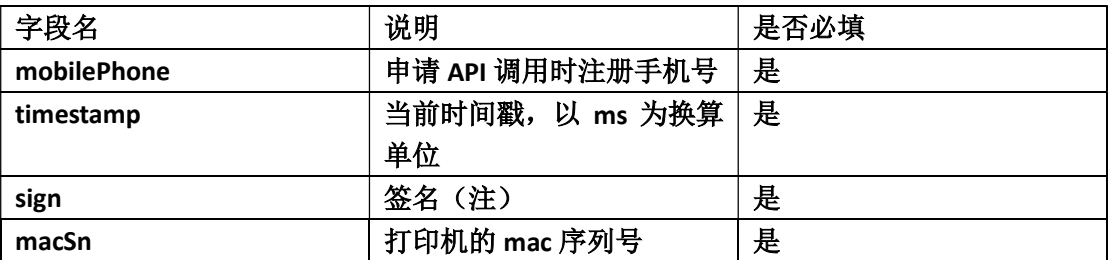

#### 返回参数:

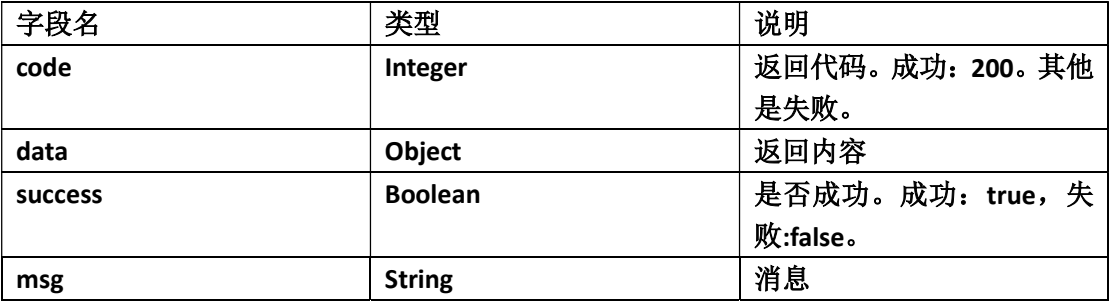

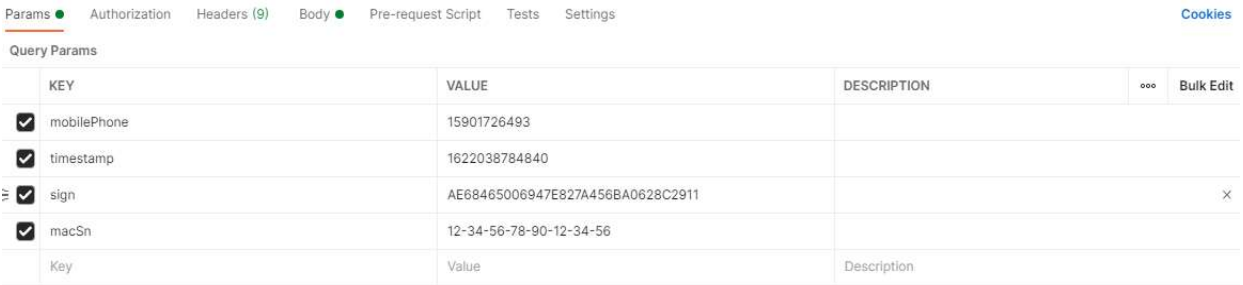

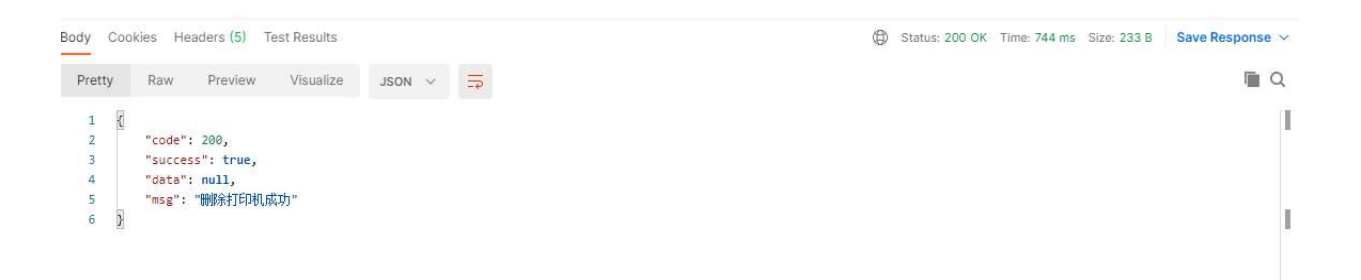

## 1.3 调整打印机音量

#### Get /printer/volume

## 传入参数:

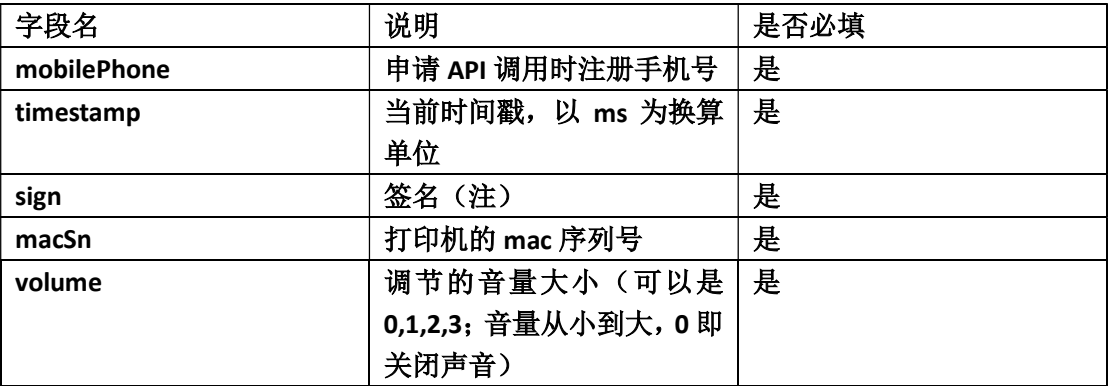

### 返回参数:

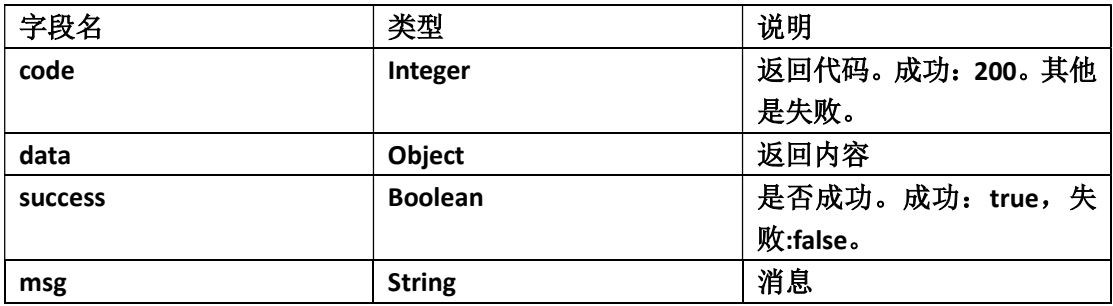

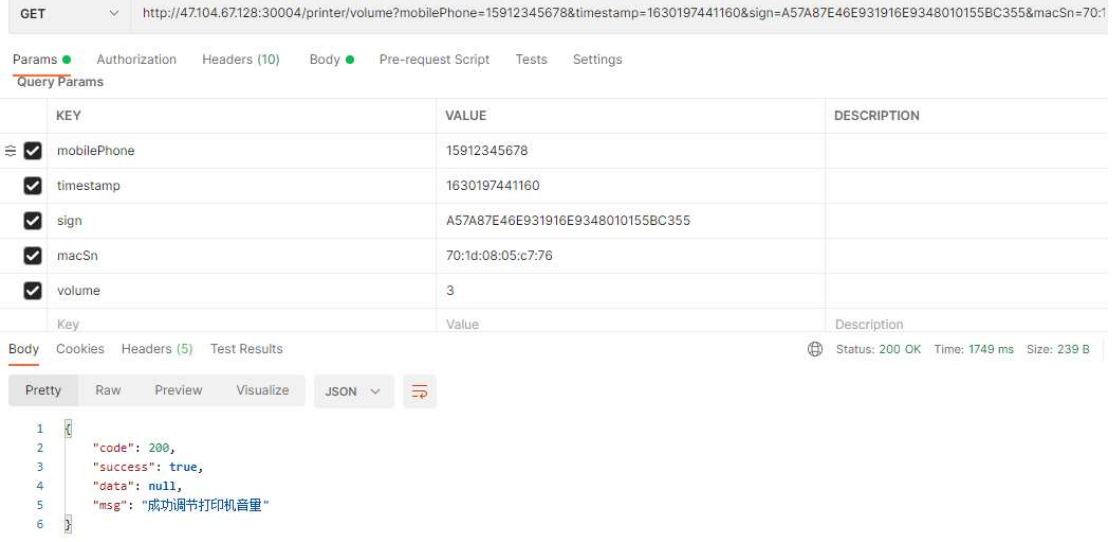

## 1.4 打印内容

## 1.4.1 打印订单内容

新订单打印接口。对于语音打印机, 在每次打印时, 会播报语音"您有新的订 单"。

POST /order/print

传入参数:

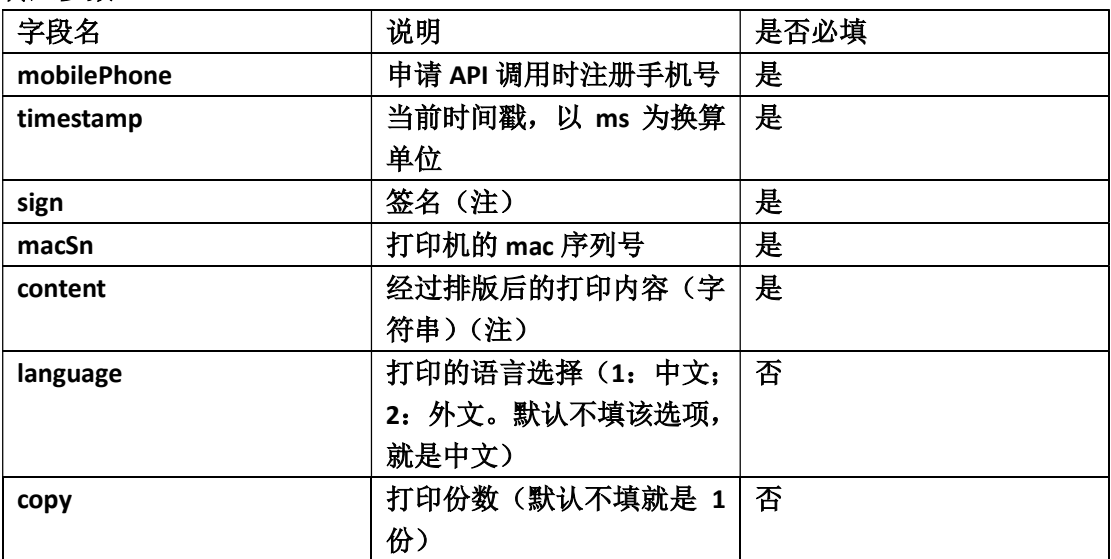

#### 打印内容的说明:

<Content></Content>: 内容根节点, 所有打印内容必须包含在<Content>内; <BR></BR>: 新起一行。每行内容需包含在<BR>内; <CB></CB>: 居中放大; <B></B>:字体放大; <C></C>:居中; <L></L>:字体变高; <W></W>:字体变宽; <RIGHT></RIGHT>: 右对齐; <BOLD></BOLD>:字体加粗; <QRCODE></QRCODE>:打印二维码; <CODE128></CODE128>:打印条形码;(采用 Code128 编码,输入仅含数字的字符串) <CODE128L></CODE128L>打印条形码;(采用 Code128 编码,输入包含字母的字符串)

#### 打印内容示例:

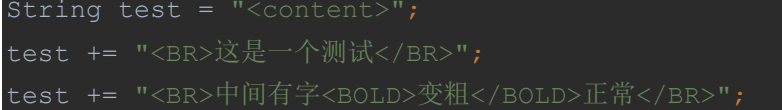

```
test += "<BR>这行<CB>是</CB>纯文<RIGHT>字</RIGHT></BR>"; 
test += "<BR>这行既要<B>变高又变宽</B>,看看效果</BR>"; 
test += "</content>";
```
#### 注意:以下字符是系统保留字符,如果需要在内容中使用,请先做转义替换:

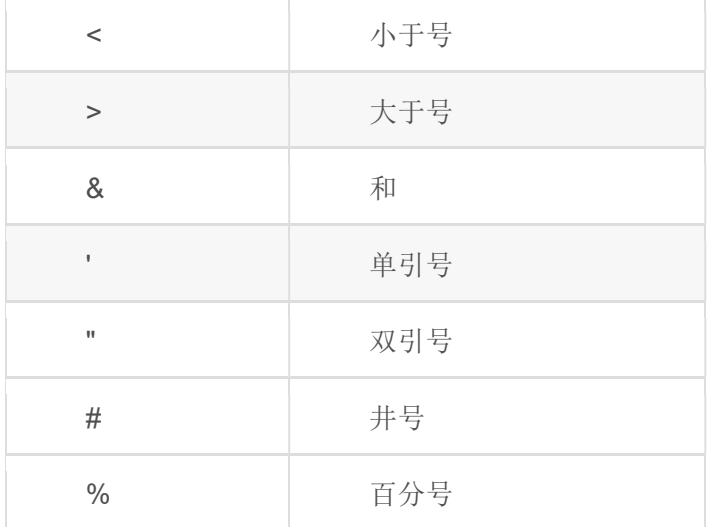

#### 返回参数:

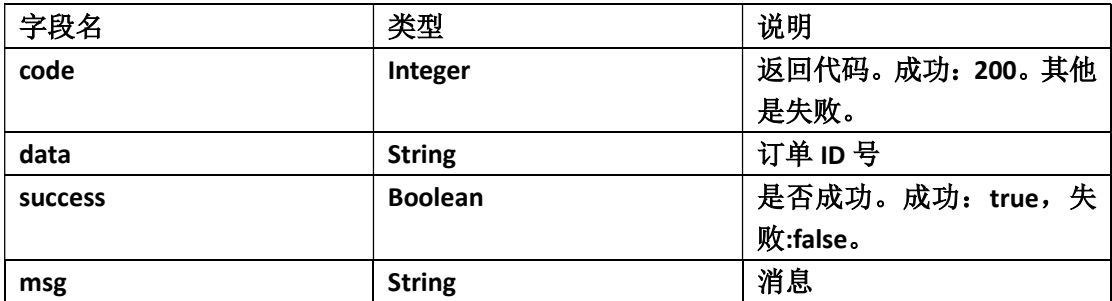

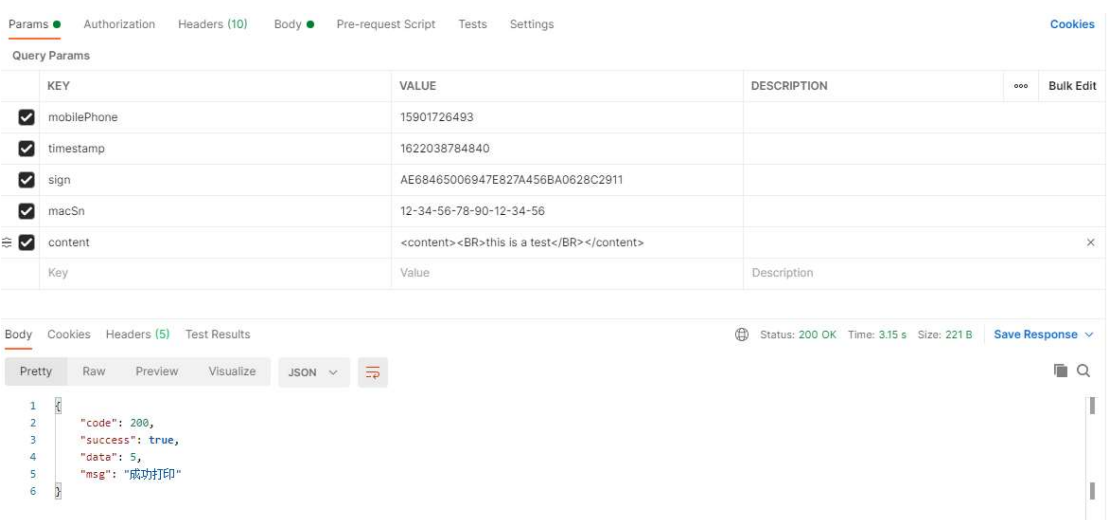

## 1.4.2 取消订单内容

取消订单打印接口。对于语音打印机,在每次打印时,会播报语音"您有订单被 取消了"。

POST /order/cancelPrint

### 传入参数:

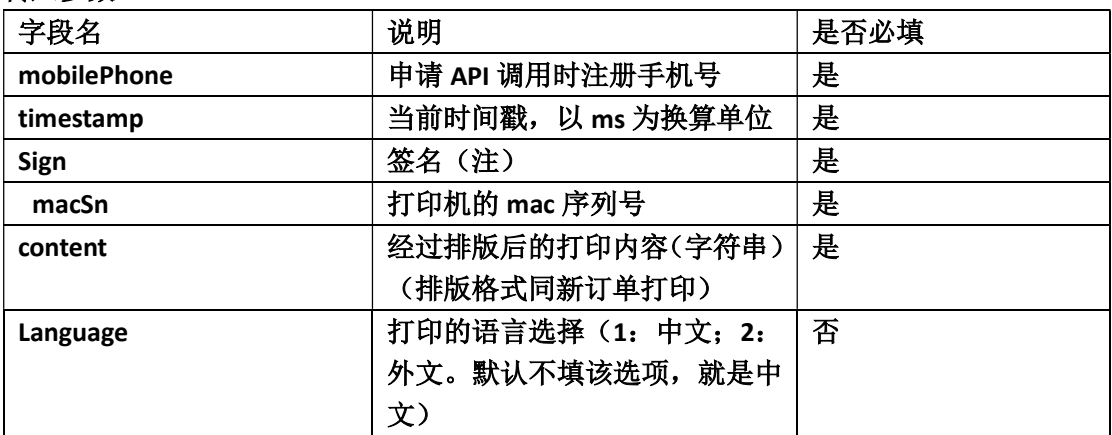

#### 返回参数:

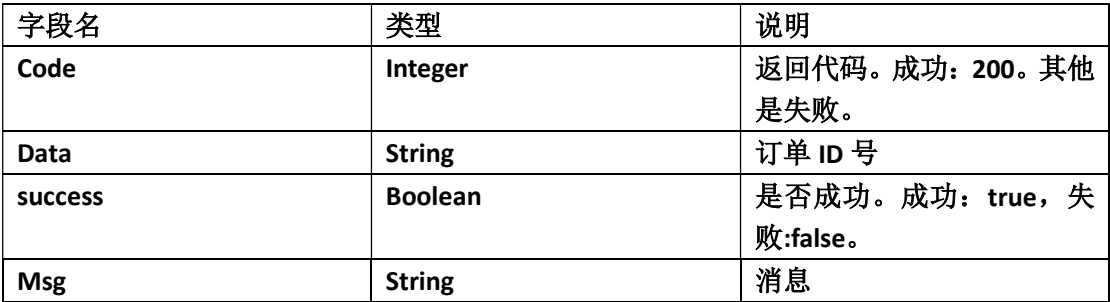

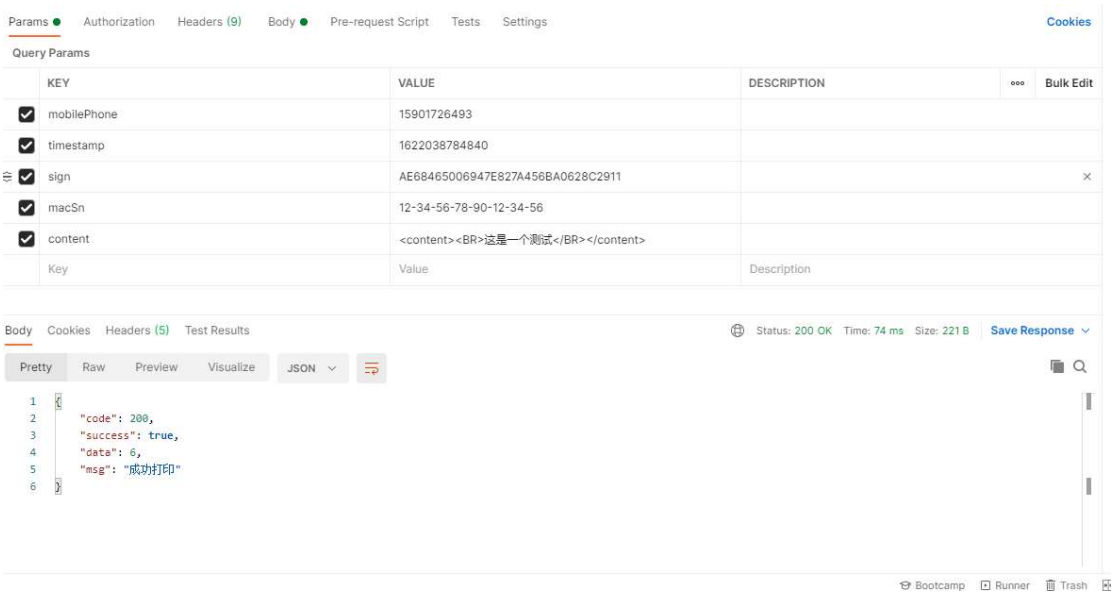

## 1.5 打印机状态管理

## 1.5.1 获取打印机状态

## 获取打印机当前状态。

### Get /printer/status

### 传入参数:

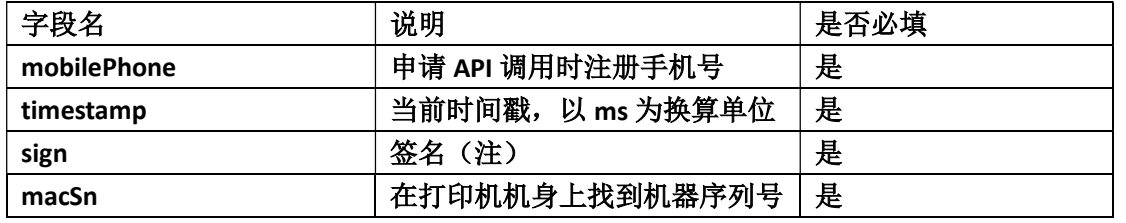

#### 返回参数:

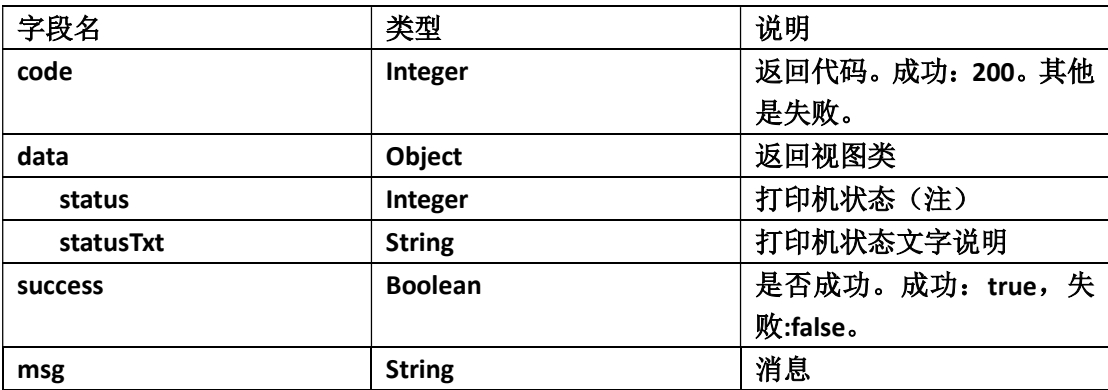

Status 说明: 数字代表状态信息: 0: 打印机离线; 1: 打印机 wifi 在线; 3: 打印机 gprs (4G)在线;5:打印机 wifi 和 gprs(4G)都在线;

例子:

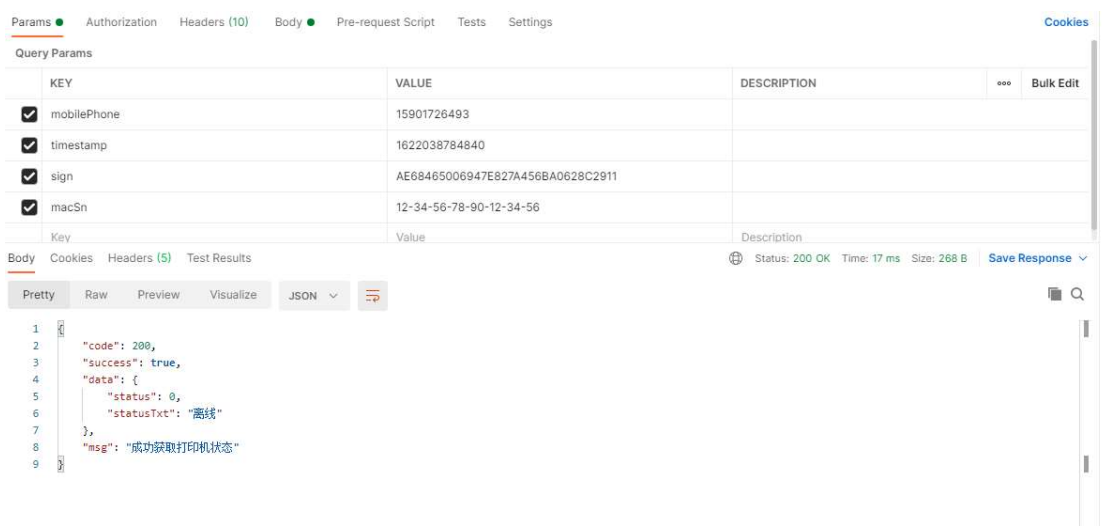

## 1.5.2 获取商户下所有打印机状态

#### 获取该商户下所有打印机当前状态。

#### Get /printer/tenantStatus

### 传入参数:

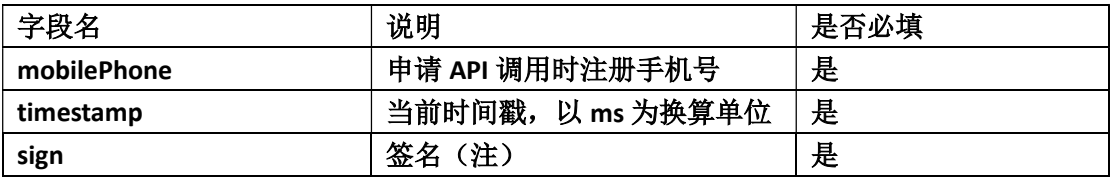

#### 返回参数:

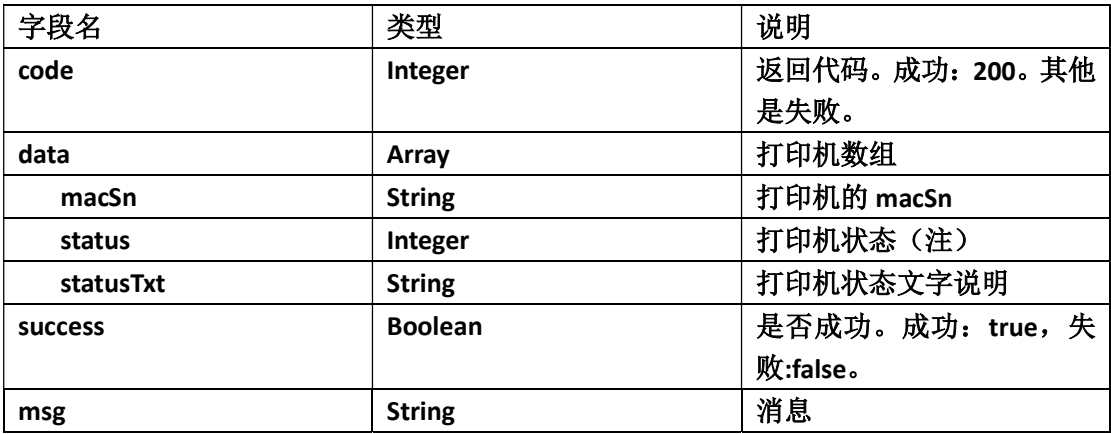

Status 说明: 数字代表状态信息:0:打印机离线; 1:打印机 wifi 在线; 3:打印机 gprs

### (4G)在线;5:打印机 wifi 和 gprs(4G)都在线;

例子:

"success": true,

"status": 0,

"statusTxt": "离线"

--<br>"msg": "成功获取商户下所有打印机状态"

"macSn": "dc-0d-30-60-ee-22-00-00",

"data": [

 $\epsilon$ 

 $\rightarrow$ 

 $1.$ 

 $\overline{4}$ 

 $\overline{\mathsf{s}}$ 

 $6\phantom{a}$ 

 $\overline{7}$ 

 $\rm ^8$ 

 $\overline{9}$  $10\,$ 

 $11\,$  $\overline{12}$ 

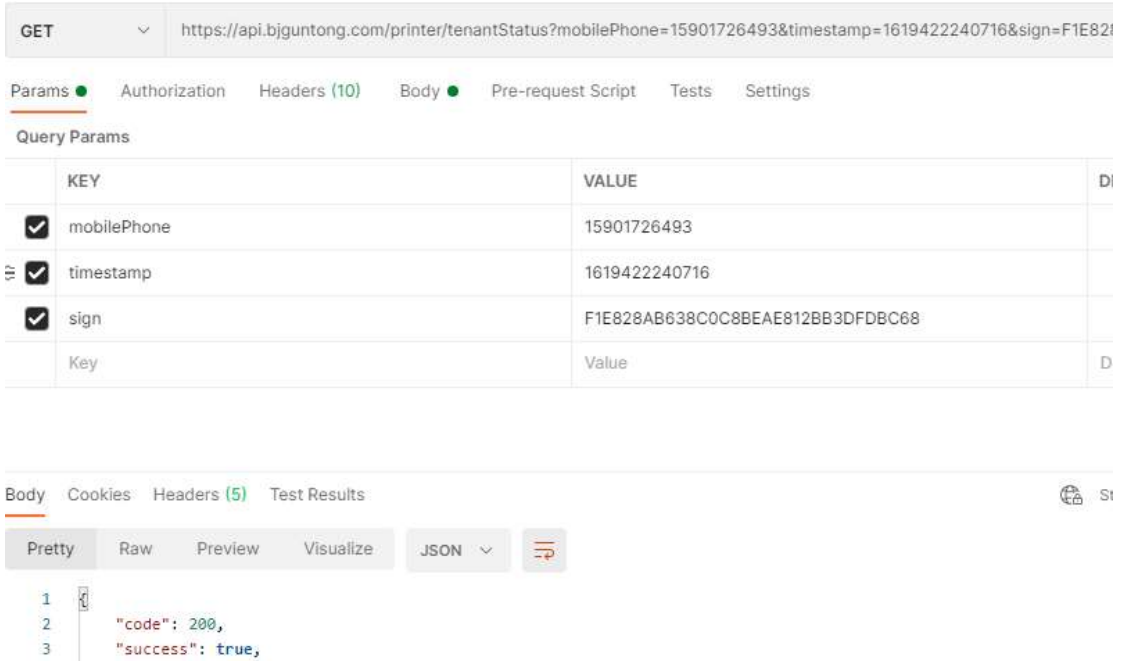